## TX3 NANO QUICK START

TX3 Nano dimensions: 219 mm x 147 mm x 47 mm (8 19/32" x 5 3/4" x 1 27/32") Mounting plate dimensions: 200 mm x 140 mm (7 27/32" x 5 1/2")

#### **WARNING:**

Use the TX3-NANO-BB backbox for outdoor installations. Do not mount the TX3 Nano in direct sunlight. Disconnect the power before wiring.

For more information, see LT-6637 and LT-1194 on the included USB flash and http://www.mircom.com/tx3nano

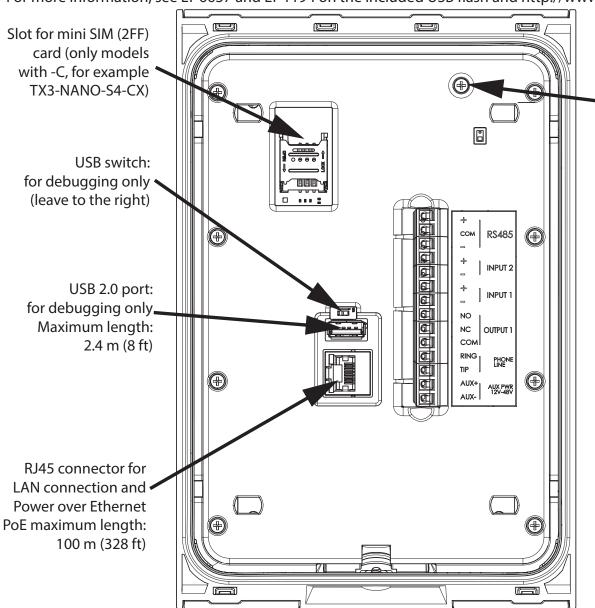

Screw for adjusting camera tilt

**RS485:** For future use

**INPUT 2:** general purpose (22 AWG)

**INPUT 1:** door contact (22 AWG)

OUTPUT 1: lock (18 AWG) Contact rating for output 1: 30 VDC/2 A or 125 VAC/0.5 A

PHONE LINE: ADC or NSL phone line

**AUX PWR 12-48 V:** 15 W auxiliary power input (20-18 AWG)

Note: The TX3 Nano has a tamper feature. If it is powered on and not mounted on the mounting plate, a tone sounds. The tone stops sounding when it is mounted.

For more information, see LT-6637 and LT-1194 on the included USB flash and http://www.mircom.com/tx3nano Mircom Tech Support: 1-888-MIRCOM5 (888-647-2665) techsupport@mircomgroup.com

### MOUNTING

Apply outdoor-rated weatherproof silicone to groove in mounting plate

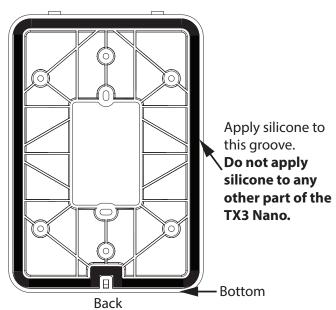

Attach TX3 Nano to mounting plate

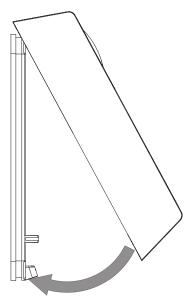

## 5 Insert security screw

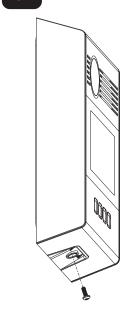

# ///////. Mircom®

Attach mounting plate to wall

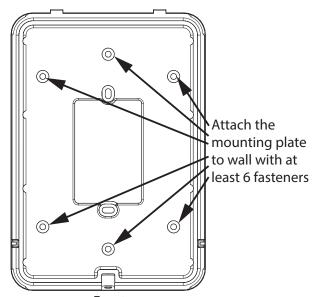

Use 2 screws to align gang box with mounting plate

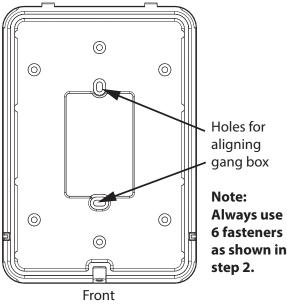

ty screw 6 Configure

- Press and hold the Home button for 10 seconds. The TX3 Nano's IP address and MAC address appear on the display.
- 2. On a computer on the same local area network as the TX3 Nano, open Google Chrome and type the IP address of the TX3 Nano, and then press enter. Username: admin Password: admin

#### WARNING

To ensure the security of occupants, change the admin password from its default setting. See LT-1194 on the included USB flash for details.

LT-6152 rev 3.4 © Mircom 2018. Printed in Canada Subject to change without prior notice See http://www.mircom.com/tx3nano for the latest information